**PID LabcomUva**

## **Objetivo 2 Formación dual. O2D**

**El seminario impartido por Mario Mangas se ha titulado 'Herramientas prácticas en el entorno del Big Data para el periodista de datos'.**

Su seminario estaba previsto con los alumnos de Periodismo de Investigación de 4º el 27 de abril. Debido al cambio de las clases *on line* por el Estado de Alarma, se realizó el **seminario virtual en forma de vídeos grabados por el ponent**e. Se subió al campus virtual el **30 de abril de 2020**. Ha sido el único seminario que se ha mantenido de los previstos inicialmente.

Se añade aquí la captura de pantalla del curso y en archivo aparte se añade el vídeo completo de la charla.

Estos son los contenidos impartidos, relacionados con 4 herramientas para aprender el Periodismo de Datos

- 1. Web Scraper: Se trata de una herramienta que funciona en el navegador y nos permite descargar datos que están en la web aunque no "se pueda". Ahora mismo la estoy utilizando para descargar todos los datos de los pisos de compra y alquiler de idealista. En un principio esos datos son públicos pero no existe una forma de "descargarlos". Este programa puede leer el código HTML y si le dices al programa que lea el nombre, el precio, el barrio, la fecha en la que se subió el anuncio, que haga una iteración entre páginas, etc. te devuelve un archivo CSV. Se puede usar para leer y descargar datos de Amazon, o cualquier página que se te ocurra. Muy útil. Corresponde a la primera etapa, obtención de datos.
- 2. Tabula: Herramienta que transforma tablas que se encuentran en PDF en documentos de texto. Funciona muy bien porque no es del todo automático. Está desarrollada por periodistas de ProPublica o The New York Times entre otros. De forma gráfica le dices al programa donde está la tabla en el documento PDF y te devuelve, de una forma muy acertada, un archivo CSV con la tabla.
- 3. OpenRefine: Esta herramienta sirve para limpiar tablas de una forma muy rápida. El uso es un poco complejo pero si le dedicas un poco de tiempo los resultados son asombrosos. Además de las típicas operaciones de limpieza como "limpiar duplicados" que tiene Excel, usa un mínimo de Inteligencia Artificial para hacer de forma sencilla Cluster o grupos y poder hacer una mejor limpieza. Por ejemplo, si nos hemos descargado datos de los pisos que hay en distintos barrios de Valladoid y están escritos por humanos pueden existir errores como que alguna persona haya escrito "Barrio Belén" y otra "Barrio de Belén". OpenRefine entiende que son lo mismo y al hacer el grupo por barrios te propone unir estas dos variables bajo el mismo nombre ya que se parecen mucho. Es muy útil para trabajar con datos que han escrito humanos y no máquinas.
- 4. Tableau Public: Representa la última etapa. Después de la obtención y la limpieza, llega la de visualización. Demostrar cómo se pueden representar algunos datos y que sirven para que sean interactivos. Esta herramienta ya la conoces.

Pantallazo del curso dentro del campus virtual

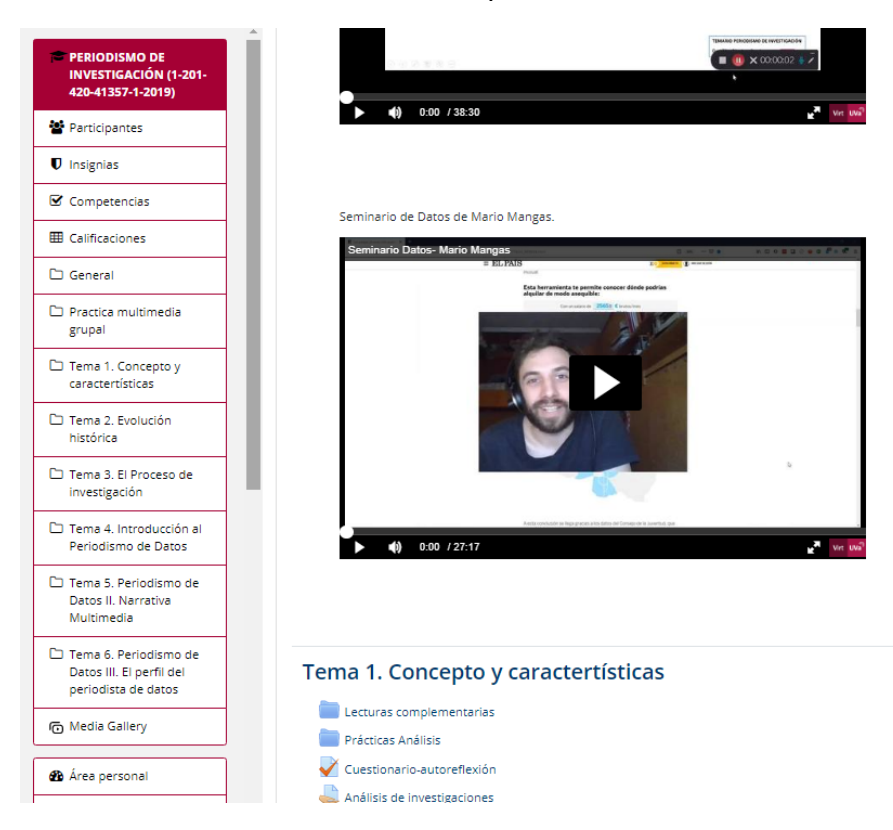

Pantallazo del vídeo subido a mis especio multimedia del campus virtual donde se ve la fecha de creación: son varias píldoras que hemos subido en un vídeo unido.

## SANCHEZ GARCIA, MARIA DEL PILAR: My Media

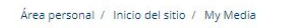

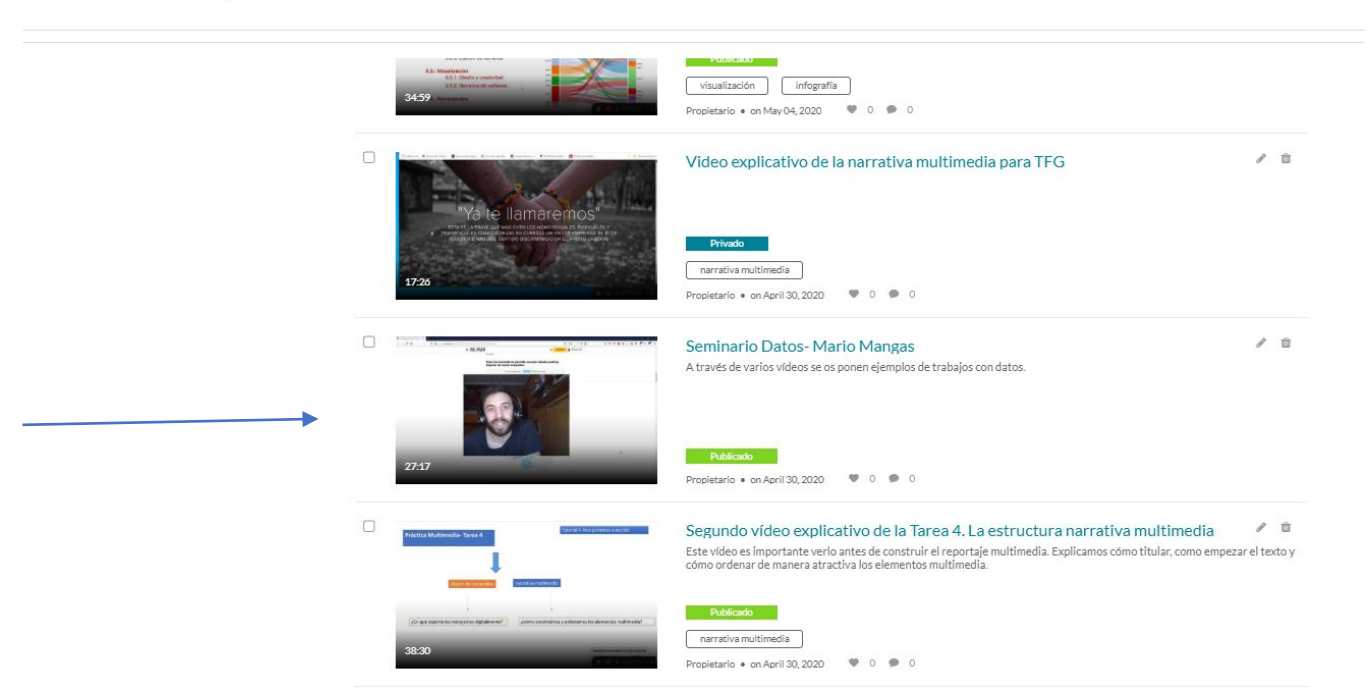